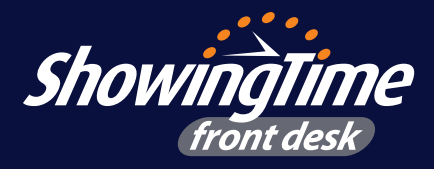

**Getting started with ShowingTime is easy!** With on-demand training videos and easy-to-use tools for entering and updating showing information, ShowingTime provides what you need to get more showings on your listings and easily schedule showing tours online for your buyers.

# **Four Easy Steps**

## **Step One:**

Obtain your username & password (it will be sent by email) and login to ShowingTime Front Desk.

# **Step Two:**

View your office's listings, in your ShowingTime Front Desk database, along with all the agents in your MLS who request to show your listings.

# **Step Three:**

Enter showing instructions, contact information, and notification preferences for each listing in your office.

#### **Step Four:**

Whether you're an office admin or an agent, anyone in your office can use the software to point and click to start scheduling showings!

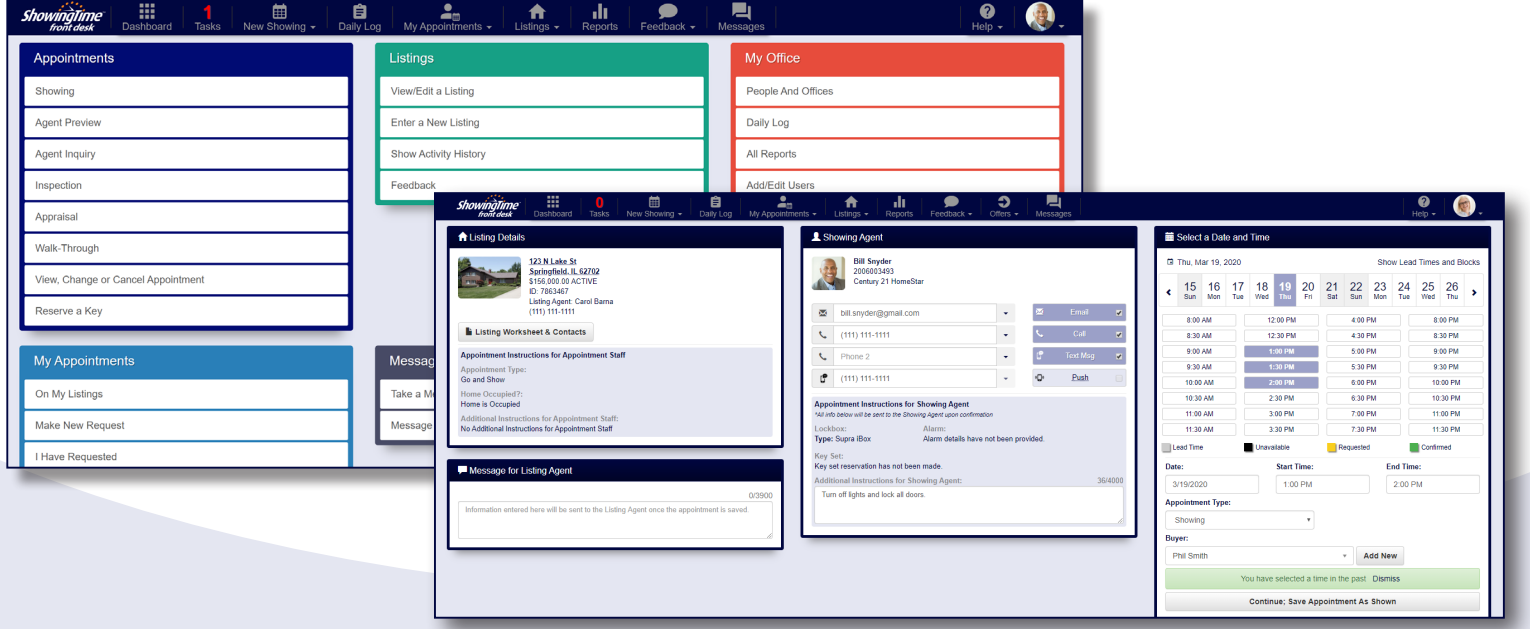

## **Scheduling a Showing**

Everyone in your office can quickly schedule showings with ShowingTime Front Desk:

- 1. From the homescreen, click *showing* in the *appointments* box, or *new showing* from the dropdown menu across the top
- 2. Search for the listing by street name, full address, or listing ID
- 3. Once the listing is located, select the showing agent, a date and time, and the agency type
- 4. Submit the request by clicking *continue*; Save appointment as shown

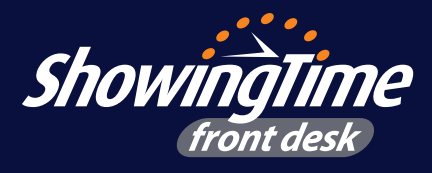

# **Daily Log**

Accessible to those with office-level permissions, the daily log is a one-stop shop to see everything that has happened each day. From new appointments scheduled to canceled/ rescheduled appointments to other events and activities; it's an easy way for administrators to view activity.

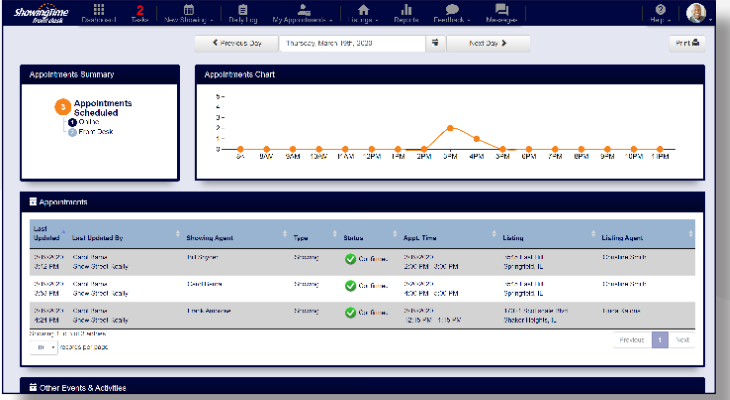

# **Download the ShowingTime App**

The ShowingTime app provides agents with access to our best features, including appointment scheduling and tracking, feedback and listing activity. With the app you can receive notifications via text, email or push notifications. You can easily set up a calendar sync, which will automatically keep your mobile calendar updated with appointment details as well as showing instructions for confirmed appointments.

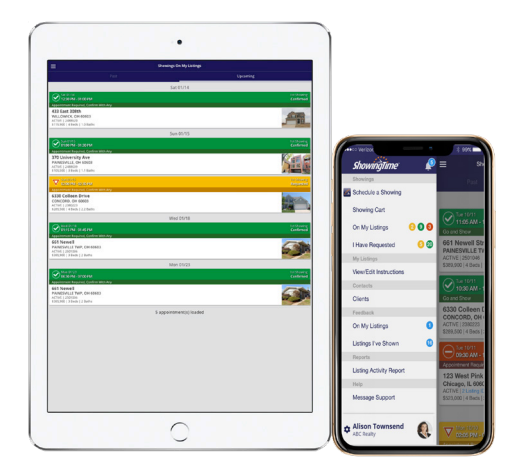

## **Customizable Feedback & Management**

ShowingTime provides agents with a fully automated way to request and receive feedback, and to share feedback with sellers. Feedback requests are sent to agents after their appointment has finished; if no response is received, the request will be sent again based on your preferences. Multiple templates can be created to handle listing-specific questions so you can generate more suitable feedback.

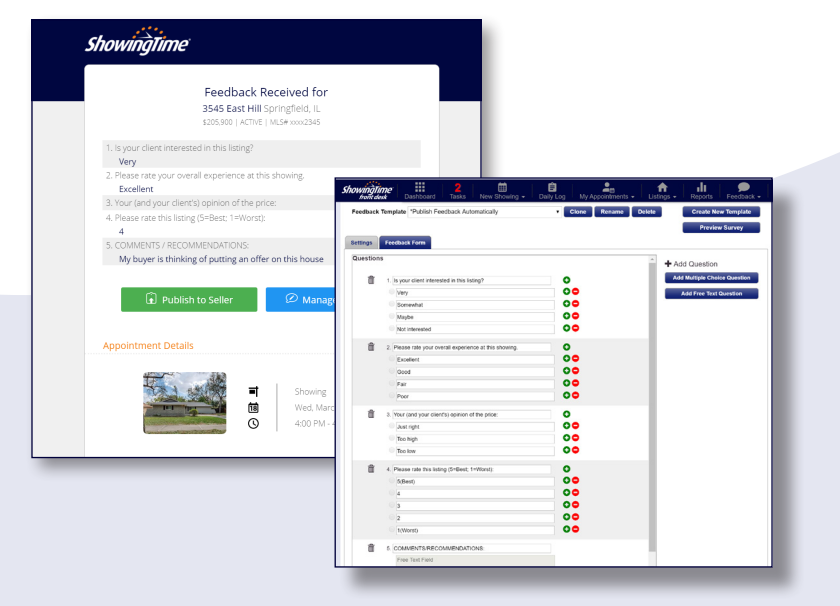

**www.showingtime.com 800‑379‑0057 support@showingtime.com**

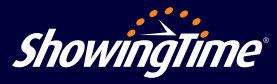